are using for your site is selected under the Resources option of site.

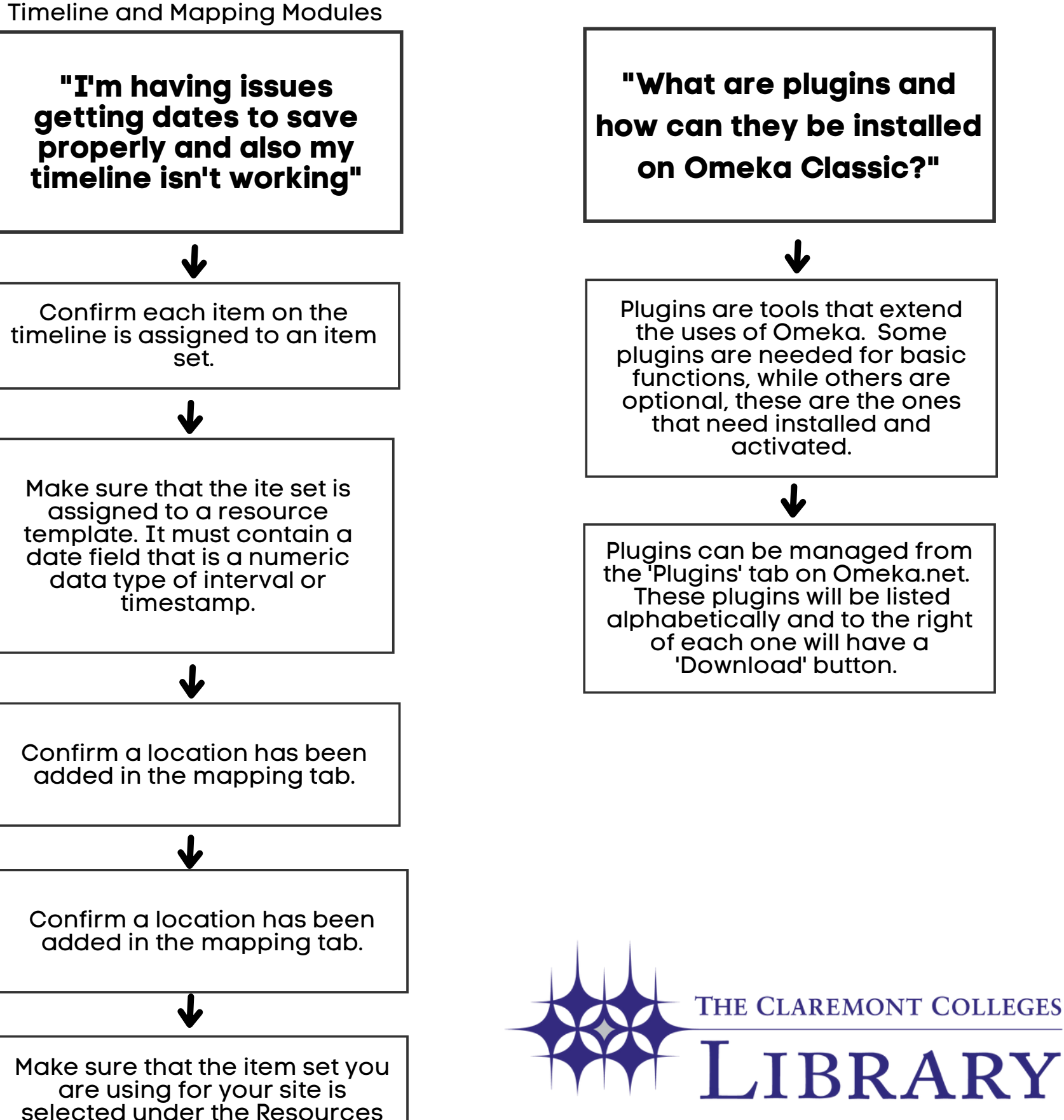

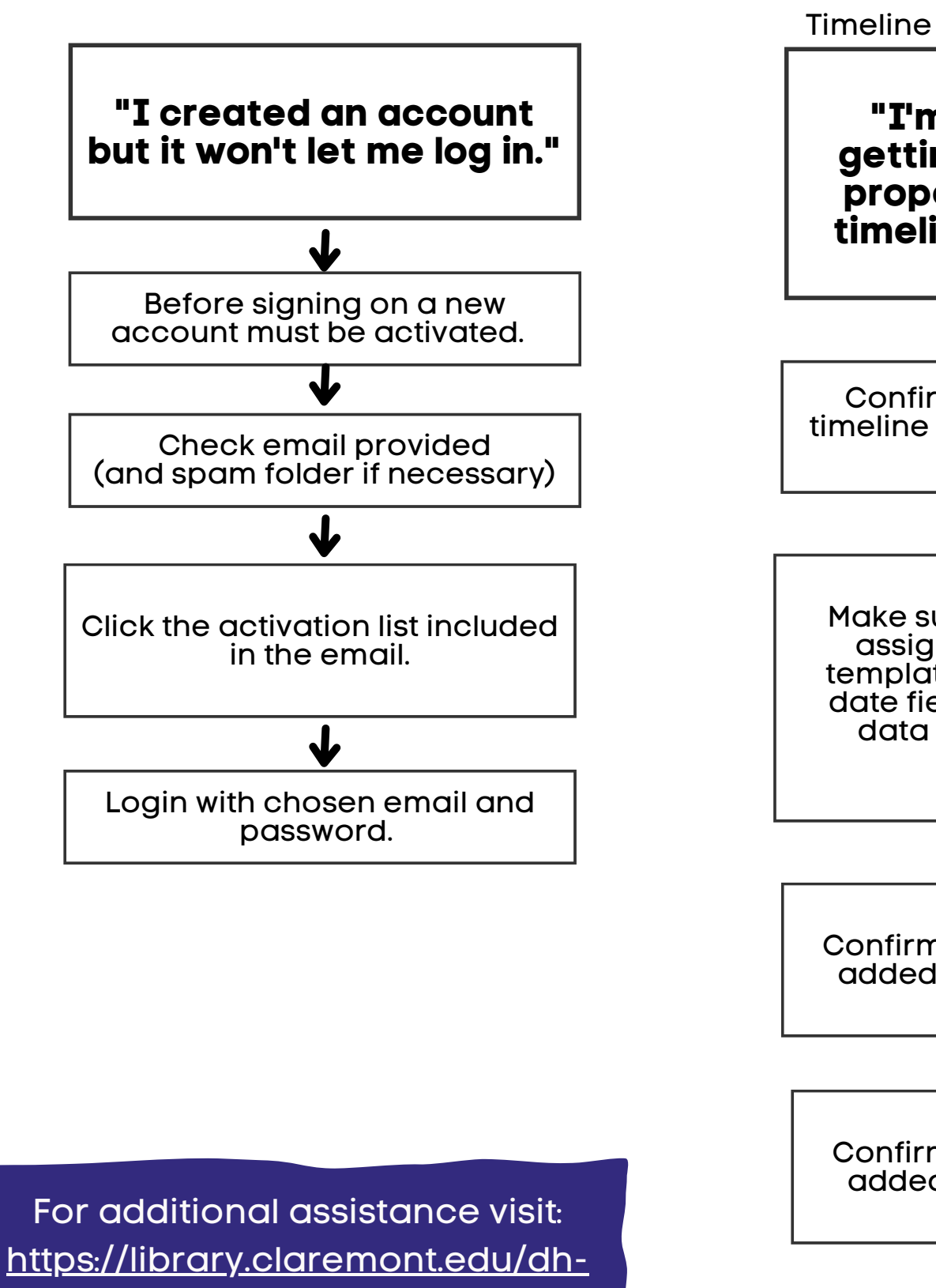

For more information visit: https://libraryguides.fullerton.ed u/c.php?g=12823&p=7980218

**"Why do I have to create an account? Is it free to create an account?"**

How to create an account: 1) On Omeka.net use the 'Pricing' tab at the top 2) Click on the button 'Start your Free Omeka Trial" 3) Fill out all required fields on the sign up form, agree to Omeka's terms and conditions and click 'Sign Up' 4) Activate your account by utilizing activation email

To use a project site that's hosted by the library a free account must be created on. Omeka.net

 $\mathbf{J}$ 

tutorials/omeka/

## COMMON OMEKA PROBLEMS AND SOLUTIONS